#### **身障特考職缺工作環境欄位改版 填報說明**

一、本總處公務人員人事服務網(eCPA)之「D0:考試 職缺填報及錄取人員分配系統」,有關身心障礙人員 特種考試(以下簡稱身障特考)職缺內容之「工作環 境」欄位,原係以純文字填寫,現已完成改版更新, **請各用人機關依系統預設選單,以勾選方式(部分欄 位須輔以補充說明)填寫機關現有相關設施**。

二、填報方式說明如下:

 $\textbf{Step 1}$  進入身障特考職缺填報作業等功能頁面。

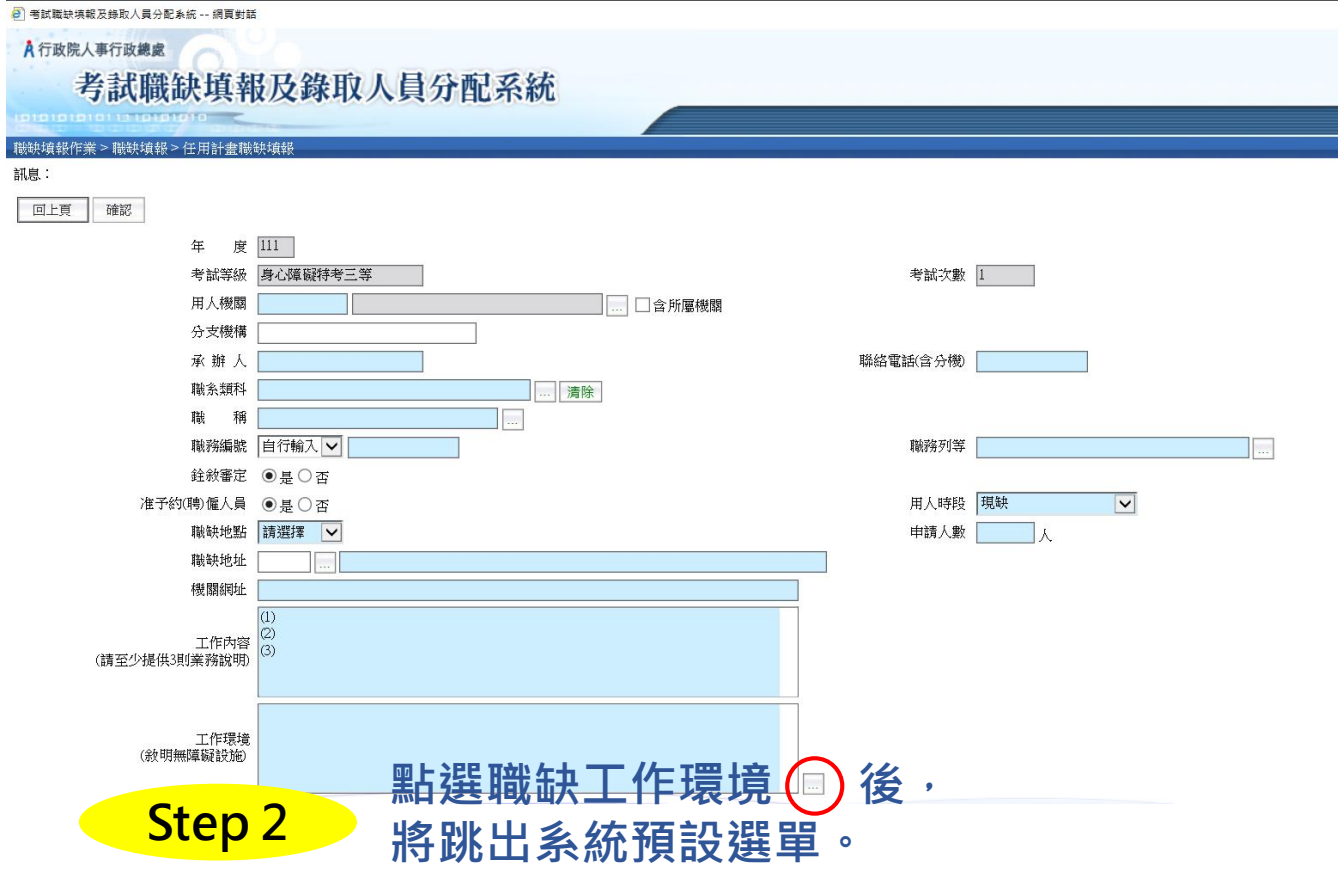

## $\begin{array}{c} \textsf{Step 3} \quad \quad \textsf{K} \texttt{A} \texttt{R} \texttt{R} \texttt{R} \texttt{B} \texttt{C} \texttt{R} \texttt{C} \texttt{R} \texttt{R} \texttt{R} \texttt{S} \texttt{C} \texttt{R} \texttt{R} \texttt{S} \texttt{C} \texttt{R} \texttt{S} \texttt{S} \texttt{C} \texttt{R} \texttt{S} \texttt{S} \texttt{S} \texttt{S} \texttt{S} \texttt{S} \texttt{S} \texttt{S} \texttt{S} \texttt{S} \texttt$ **勾選並填寫補充說明。**

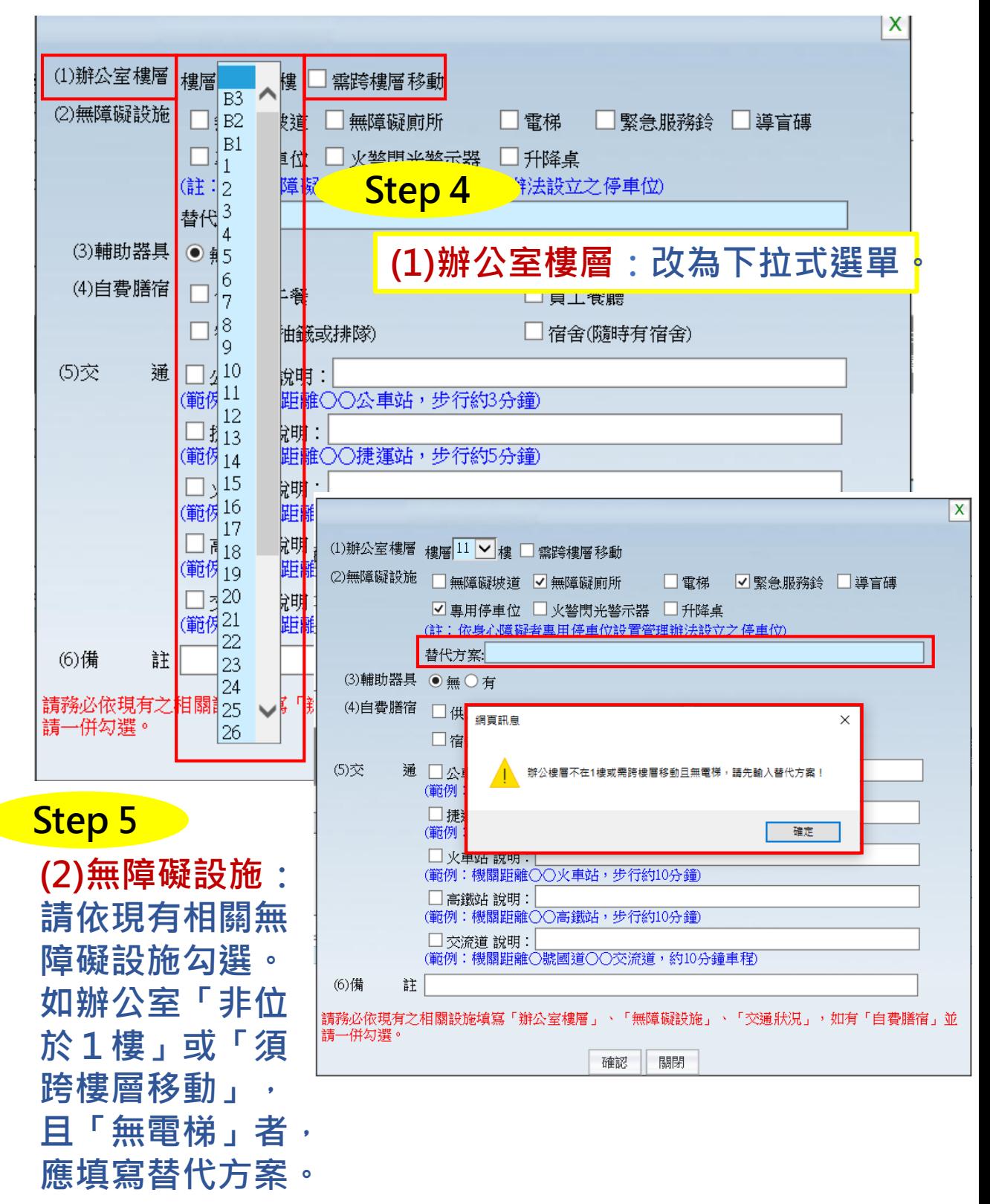

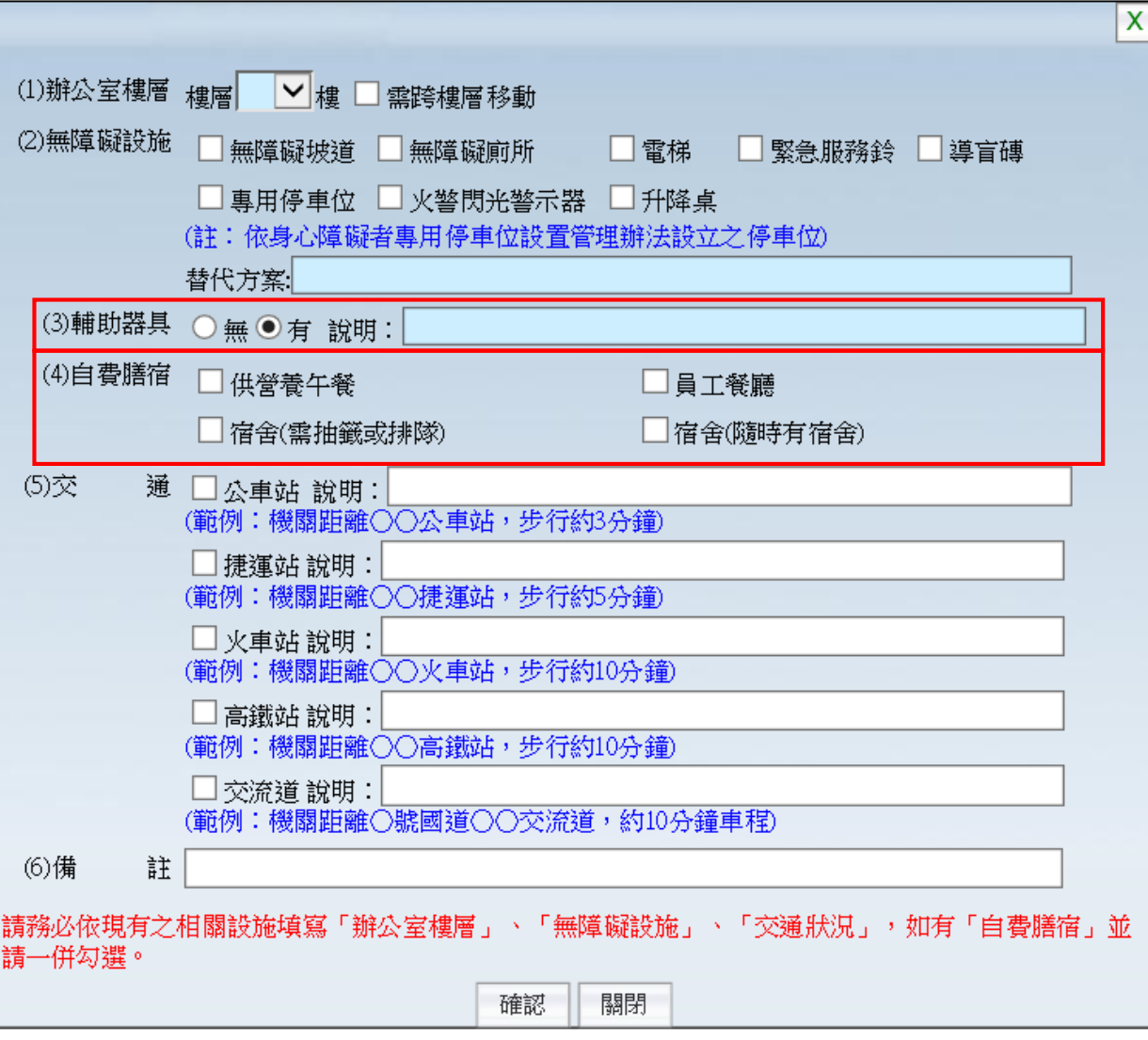

# **Step 6**

**(3)輔助器具、(4)自費膳宿:請依現有輔具設施、用 膳或住宿情形勾選,如有輔具應詳細補充說明。**

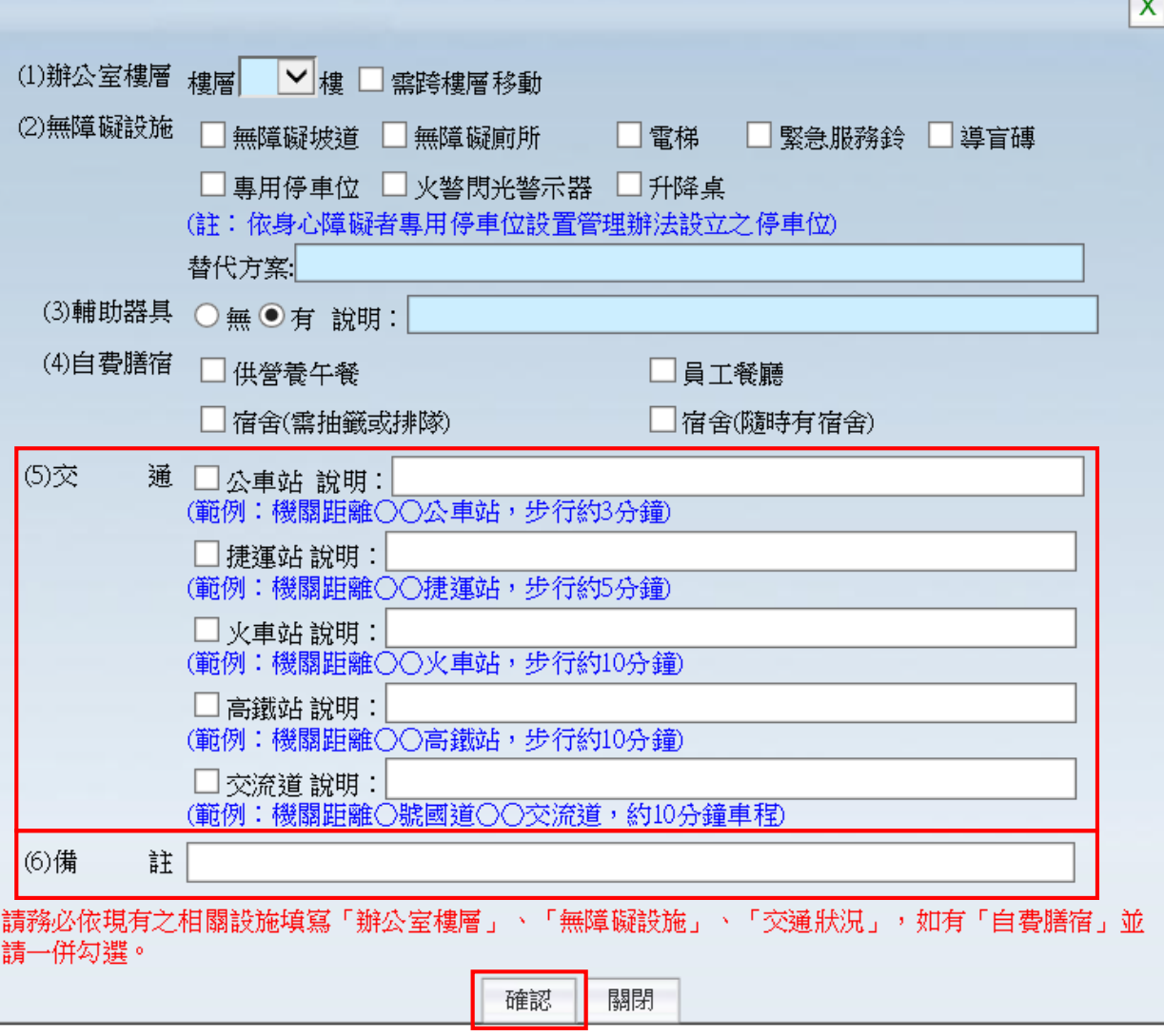

# **Step 7**

**(5)交通:請依機關鄰近相關大眾交通工具站點之狀況 勾選,並於說明欄詳細補充所需路程時間、班次等事項。**

### **Step 8**

**(6)備註:如有其他補充事項,請填寫於備註欄。例如 可透過職務再設計申請輔具等。**

**Step 9 填寫完畢按下「確認」鍵。**

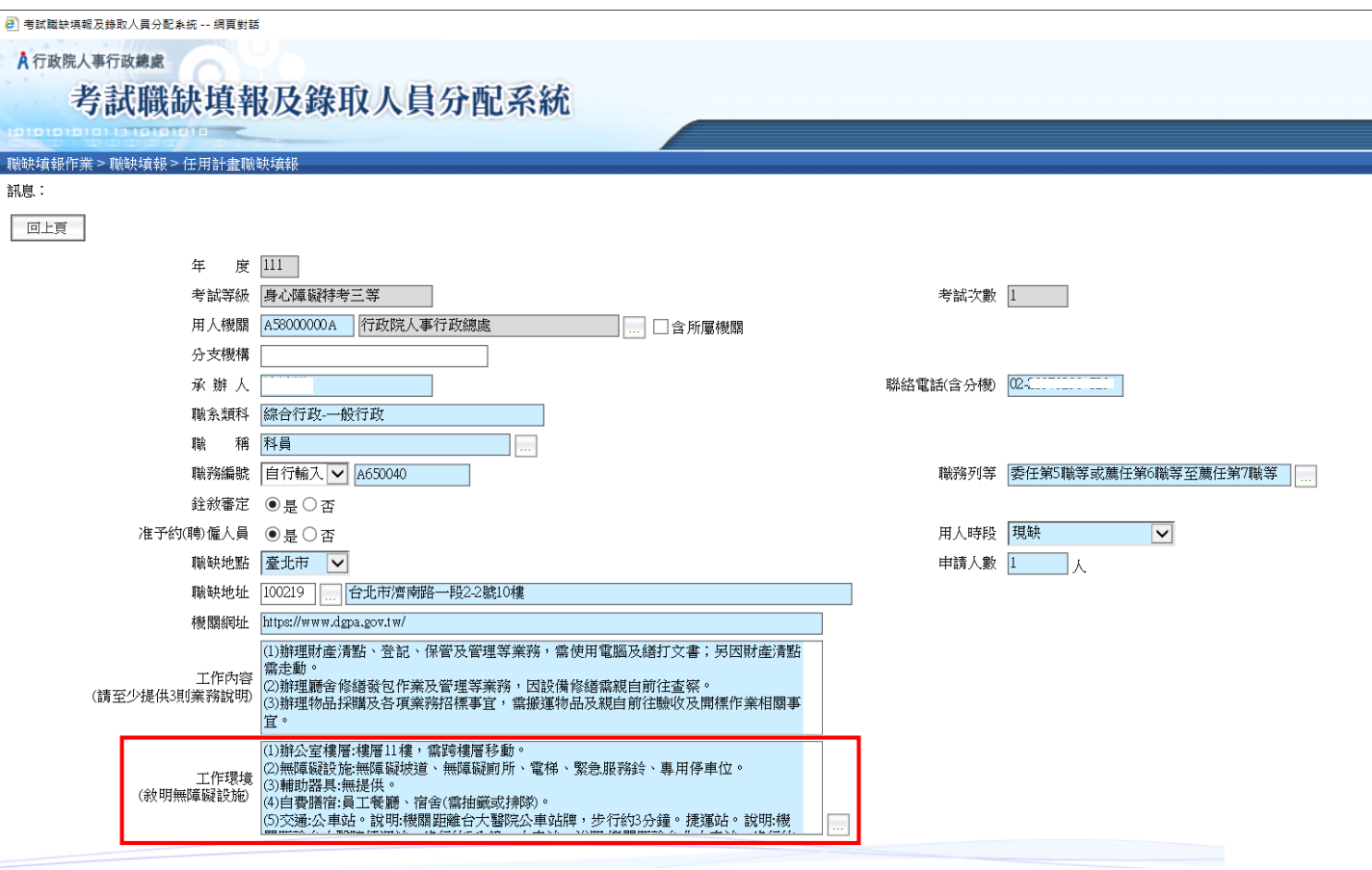

#### **Step 10 按下確認完成後,系統將自動將資料 帶入職缺工作環境說明欄位。**